## OSGeoLive を用いた Geo-Vox3次元地質モデル可視化フレームワークの実装

根本 達也\*・野々垣 進\*\*・升本 眞二\*・ベンカテッシュ ラガワン\*\*\*

# Implementation of Geo-Vox Three-dimensional Geologic Model Visualization Framework using OSGeoLive

Tatsuya NEMOTO\* , Susumu NONOGAKI\*\*, Shinji MASUMOTO\* and Venkatesh RAGHAVAN\*\*\*

\* 大阪市立大学大学院理学研究科 Graduate School of Science, Osaka City University, 3-3-138 Sugimoto,

Sumiyoshi-ku, Osaka 558-8585, Japan. E-mail: tnemoto@osaka-cu.ac.jp

- \*\* 国立研究開発法人産業技術総合研究所 Geological Survey of Japan, National Institute of Advanced
- Industrial Science and Technology, Central 7, 1-1-1 Higashi, Tsukuba, Ibaraki 305-8567, Japan \*\*\* 大阪市立大学大学院工学研究科 Graduate School of Engineering, Osaka City University, 3-3-138

Sugimoto, Sumiyoshi-ku, Osaka 558-8585, Japan

キーワード: ボクセルモデル, 3 次元可視化, 地質断面, FOSS4G, Live USB

Key words: Voxel model, Three-dimensional visualization, Geological cross section, FOSS4G, Live USB

#### 1.はじめに

地質構造を理解するためには,地質情報を 3 次元地質モ デルとして表現し,可視化することが有効である.Nemoto et al. (2020) は 3 次元地質モデルを Web 上で共有·可視 化することを目的に,オープンスタンダードを用いた Web 可視化フレームワーク Geo-Vox を開発した.

本研究では、Geo-Vox を OSGeoLive に実装し、どのよ うなコンピュータ環境でも 3 次元地質モデル可視化のフレ ームワークを利用できるようにした. また、OSGeoLive にプリインストールされている FOSS4G(Free Open Source Software for GeoSpatial)にあわせて Geo-Vox を 改良した.

### 2.OSGeoLive の概要

OSGeoLive は Linux ディストリビューションのひとつ である Lubuntu をベースに様々な FOSS4G がインストー ルされたパッケージであり,OSGeo 財団によって公開され ている(https://live.osgeo.org/).OS をコンピュータにイ ンストールすることなく USB メモリ等から起動し,デス クトップ GIS の GRASS や QGIS,Web マッピングサービ スの MapServer や GeoServer, 地理空間ライブラリの GDAL/OGRやProj.4等の多くのFOSS4Gを利用できる. また、VirualBox 等を用いて仮想環境でそれらのソフトウ ェアを使用することも可能である.OSGeoLive はすべてフ リーソフトで構成されており,自由に複製,配布できる. 本研究では,OSGeoLive 13.0上で動作するようにGeo-Vox を改良した.

#### 3.Geo-Vox のシステム構成

Geo-Vox のシステム構成を第1図に示す.3D ライブラ リ three.js 以外のソフトウェアはすべて OSGeoLive にプ リインストールされている FOSS4G である.

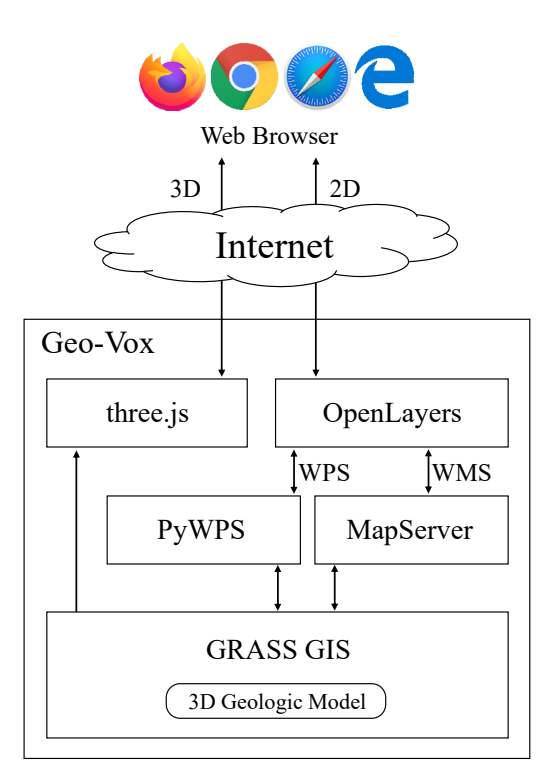

第1図 Geo-Vox のシステム構成.

Geo-Vox はクライアント・サーバ環境で動作し、Web サ ーバには Apache を使用している.3 次元地質モデルを管 理し,地質断面図等を出力するために GRASS GIS を使用 した.地質モデルのデータ形式は 3D ラスターである.OGC (Open Geospatial Consortium)標準の WPS(Web Processing Service) で GRASS コマンドを実行するため に PyWPS を使用した.また,水平断面図を WMS(Web

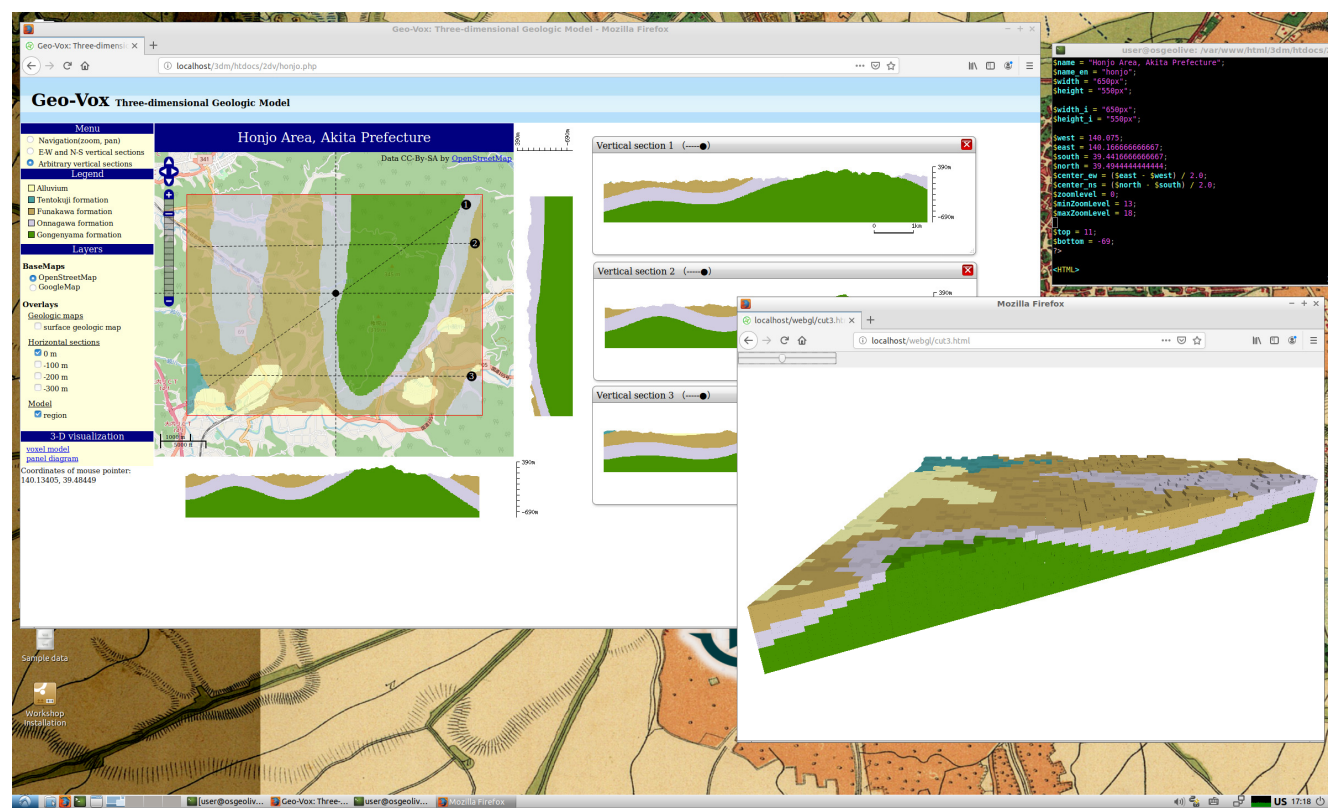

第2図 OSGeoLive 上での Geo-Vox の動作画面.

Map Service)で配信するために Web マッピングエンジン の MapServer を使用した.

地質モデルの鉛直断面図と水平断面図を 2 次元表示する ための Web クライアントには OpenLayers を使用してい る.3 次元表示には,Web ブラウザでコンピュータグラフ ィックスを表示させるための標準仕様である WebGL を採 用し, JavaScript ライブラリの three.js を使用した. 利用 者は特別なソフトウェアを必要とせず,一般的な Web ブラ ウザを用いて 3 次元地質モデルを可視化できる.

#### 4.Geo-Vox の基本機能

OSGeoLive上での Geo-Vox の動作画面を第2図に示す. Geo-Vox では、ボクセル形式の3次元地質モデルを2次元 および 3 次元で可視化できる.第2図の 3 次元地質モデル は、升本ほか (2002)による手法を用いて、地質構造の論 理モデルと境界面データから構築した. ボクセルモデルの データ形式は GRASS GIS の 3D ラスタデータ ASCII 形式 とした.以下に,Geo-Vox の基本機能を示す.

#### 2 次元表示機能

Open Street Map や Google マップ等の地図上に、水平 断面図を重ね合わせて表示できる.マウス操作で地図を拡 大・縮小,移動して表示することも可能である.また、地 図上をクリックすることで,クリックした地点を通る東西 と南北の鉛直断面図を表示したり,クリックした 2 点間の 鉛直断面図を表示したりできる.

#### 3 次元表示機能

地質モデルを 3 次元で表示し,マウス操作により視点の 移動やモデルの拡大·縮小表示を動的に行える.また、モ デルを鉛直にカットし,任意の断面を表示することもでき

る. 同様に、複数の東西·南北断面からなるパネルダイア グラムも表示可能である.

#### 地質境界面の出力機能

地質境界面を 3 角メッシュで出力し,CAD 等で利用可 能な DXF 形式で保存できる.3 角メッシュデータの作成に は, Nemoto et al. (2005) による手法を用いた.

#### 5.おわりに

OSGeoLive 上に,3 次元地質モデル可視化フレームワー ク Geo-Vox を実装した.Geo-Vox を容易に使用したいとき や可視化環境とセットで地質モデルを配布したいときに有 効である.

今後は Geo-Vox に加えて,境界面の推定プログラム等も 動作可能にし,モデルの作成から可視化までを行える環境 を構築する予定である. 本研究は JSPS 科研費 21K11905 の助成を受けたものである.

#### 文 献

- 升本眞二・根本達也・ベンカテッシュ ラガワン・塩野清治 (2002)地質関数を用いた 3 次元地質モデルのボクセル 化と可視化. 情報地質, vol.13, no.2, pp.86-87.
- Nemoto T., Masumoto S., Raghavan V., Nonogaki S. and Nakada F. (2020) Development of Open Source Web-GIS Platform for Three-dimensional Geologic Modeling and Visualization. Spatial Information Research, vol.28, no.6, pp.645-653.
- Nemoto T., Masumoto S. and Shiono K. (2005) Extraction of Geologic Boundary: Proposal of Neighbourhood Function. International Journal of Geoinformatics, vol.1, no.1, pp.41-50.